# Package 'MBmca'

August 29, 2016

<span id="page-0-0"></span>Type Package

Title Nucleic Acid Melting Curve Analysis on Microbead Surfaces with R

Version 0.0.3-5

LazyData true

**Depends** R ( $>= 3.0.0$ ), robustbase ( $>= 0.9$ ), chipPCR ( $>= 0.0.7$ )

Date 2015-01-14

Description The MBmca package provides data sets and lightweight utilities for nucleic acid melting curve analysis and presentation on microbead surfaces but also for reactions in solution (e.g., qPCR).

License GPL  $(>= 2)$ 

URL <https://github.com/michbur/MBmca/>

Author Stefan Roediger [aut, cre], Michal Burdukiewicz [ctb]

Maintainer Stefan Roediger <stefan\_roediger@gmx.de>

NeedsCompilation no

Repository CRAN

Date/Publication 2015-01-13 13:58:41

# R topics documented:

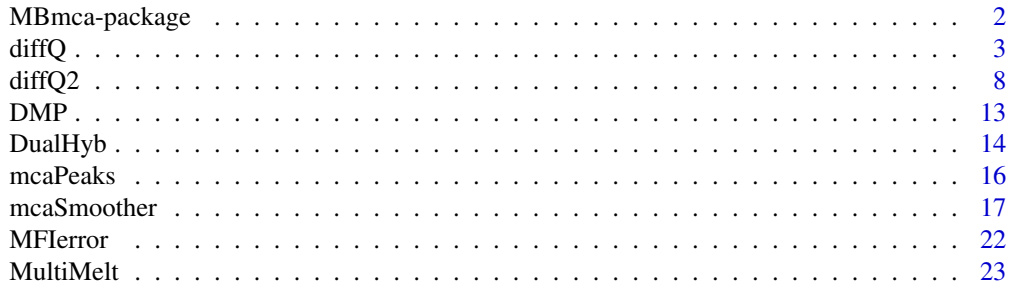

**Index** [26](#page-25-0)

<span id="page-1-0"></span>

#### Description

Nucleic acid Melting Curve Analysis is a powerful method to investigate the interaction of double stranded nucleic acids. The MBmca package provides data sets and lightweight utilities for nucleic acid melting curve analysis and presentation on microbead surfaces. However, the function of the package can also be used for the analysis of reactions in solution (e.g., qPCR). Methods include melting curve data pre-processing (smooth, normalize, rotate, background subtraction), data inspection (comparison of multiplex melting curves) with location parameters (mean, median), deviation parameters (standard of the melting peaks including the second derivative. The second derivative melting peaks is implemented as parameter to further characterize the melting behavior. Plot functions to illustrate data quality, smoothed curves and derivatives are available too.

# Details

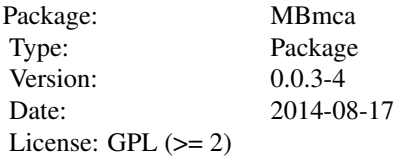

#### Author(s)

Stefan Roediger <stefan\_roediger@gmx.de>

#### References

A Highly Versatile Microscope Imaging Technology Platform for the Multiplex Real-Time Detection of Biomolecules and Autoimmune Antibodies. S. Roediger, P. Schierack, A. Boehm, J. Nitschke, I. Berger, U. Froemmel, C. Schmidt, M. Ruhland, I. Schimke, D. Roggenbuck, W. Lehmann and C. Schroeder. *Advances in Biochemical Bioengineering/Biotechnology*. 133:35–74, 2013. <http://www.ncbi.nlm.nih.gov/pubmed/22437246>

Surface Melting Curve Analysis with R. S. Roediger, A. Boehm and I. Schimke. *The R Journal*. 5(2):37–52, 2013. <http://journal.r-project.org>

Nucleic acid detection based on the use of microbeads: a review. S. Roediger, C. Liebsch, C. Schmidt, W. Lehmann, U. Resch-Genger, U. Schedler, P. Schierack. *Microchim Acta* 2014:1–18. DOI: 10.1007/s00604-014-1243-4

<span id="page-2-1"></span><span id="page-2-0"></span>diffQ *Calculation of the melting temperature (Tm) from the first derivative*

#### **Description**

diffQ is used to calculate the melting temperature (Tm) but also for elementary graphical operations (e.g., show the Tm or the derivative). It does not require smoothed data for the MCA. The parameter rsm can be used to double the temperature resolution by calculation of the mean temperature and mean fluorescence. Note: mcaSmoother has the n parameter with a similar functionality. First the approximate Tm is determined as the min() and/or max() from the first derivative. The first numeric derivative (Forward Difference) is estimated from the values of the function values obtained during an experiment since the exact function of the melting curve is unknown. The method used in diffQ is suitable for independent variables that are equally and unequally spaced. Alternatives for the numerical differentiation include Backward Differences, Central Differences or Three-Point (Forward or Backward) Difference based on Lagrange Estimation (currently not implemented in diffQ). The approximate peak value is the starting-point for a function based calculation. The function takes a defined number n (maximum 8) of the left and the right neighbor values and fits a quadratic polynomial. The quadratic regression of the  $X$  (temperature) against the  $Y$  (fluorescence) range gives the coefficients. The optimal quadratic polynomial is chosen based on the highest adjusted R-squared value. diffQ returns an objects of the class list. To accessing components of lists is done as described elsewhere either by name or by number. diffQ has a simple plot function. However, for sophisticated analysis and plots its recommended to use diffQ as presented in the examples as part of algorithms.

## Usage

 $diffQ(xy, fct = min, fws = 8, col = 2, plot = FALSE, verbose = FALSE,$ warn = TRUE, peak = FALSE, negderiv = TRUE, deriv = FALSE, derivlimits = FALSE, derivlimitsline = FALSE, vertiline = FALSE, rsm = FALSE, inder = FALSE)

# Arguments

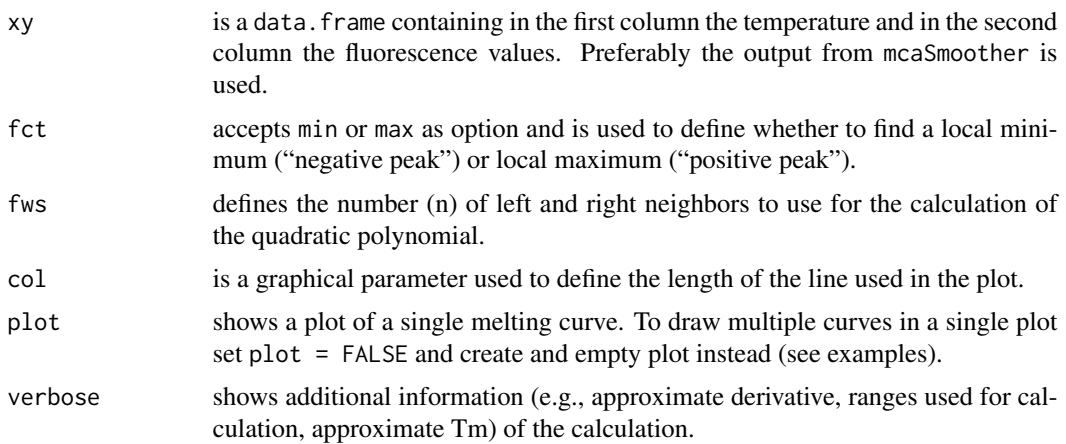

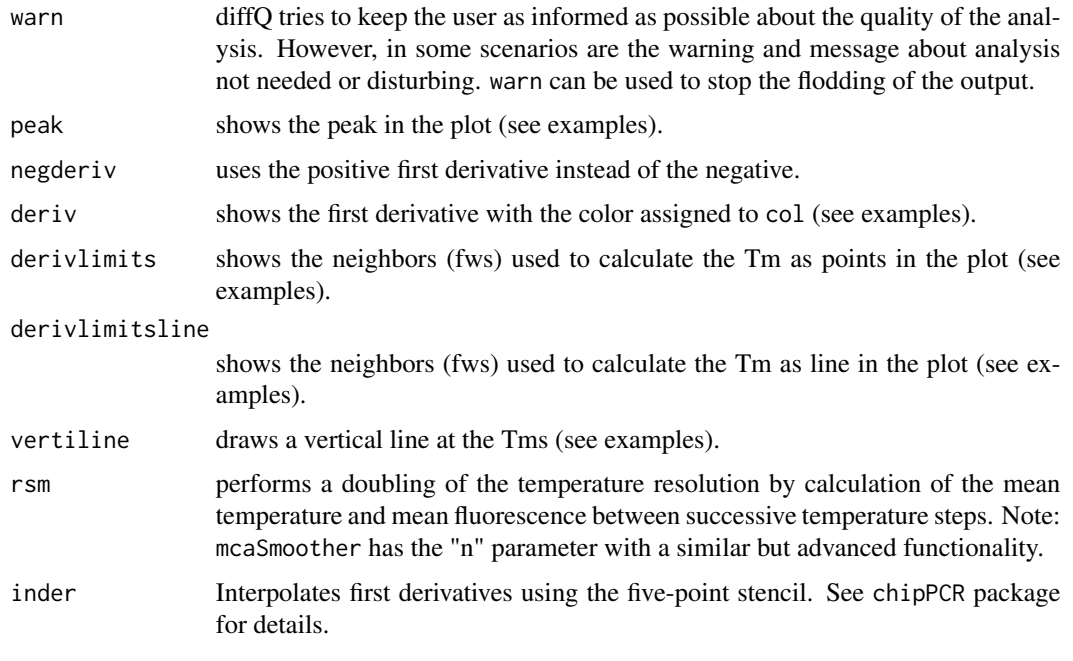

# Value

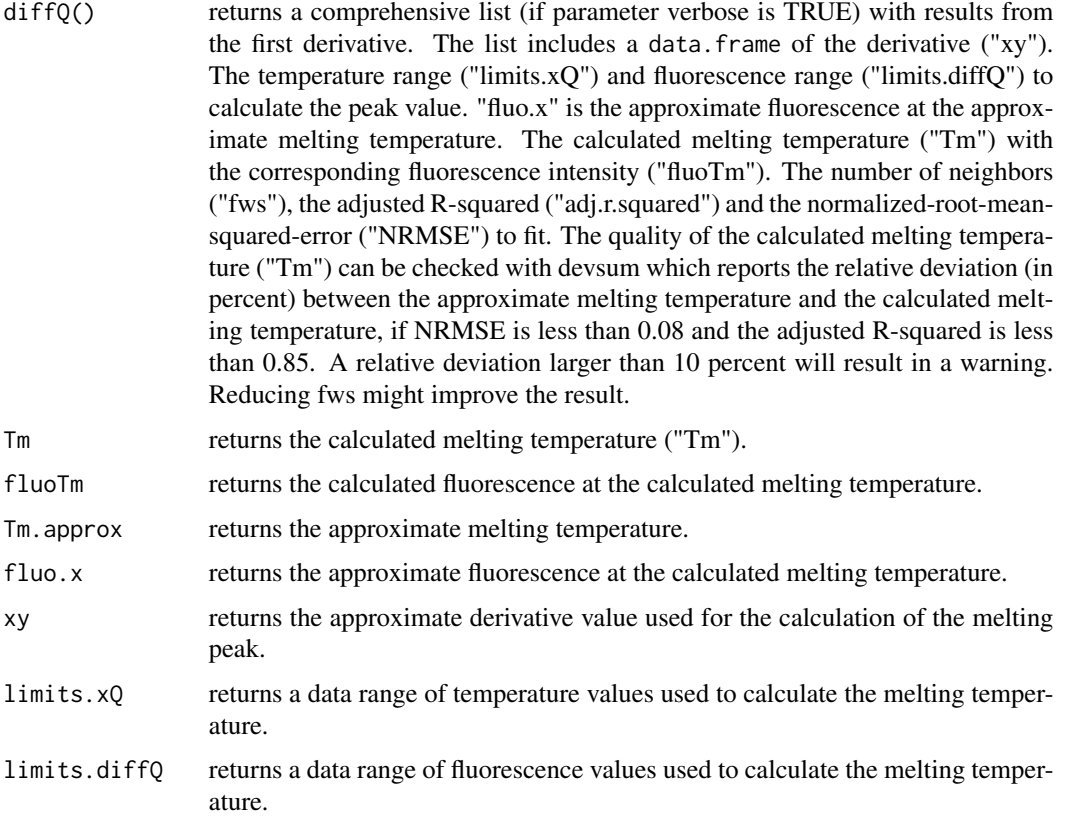

<span id="page-4-0"></span>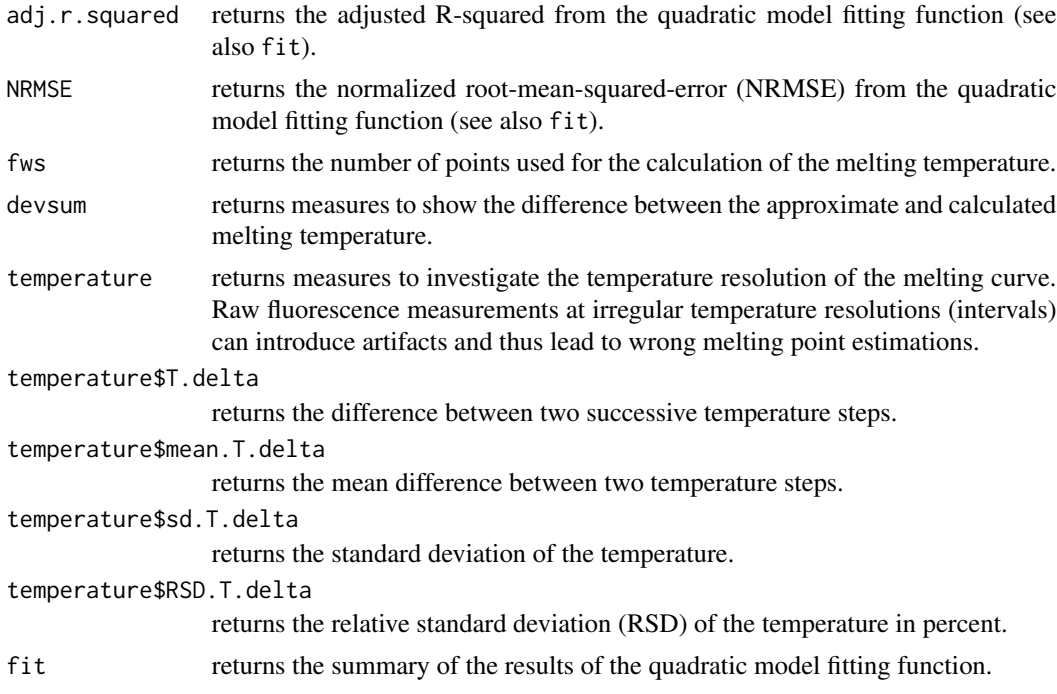

# Author(s)

Stefan Roediger

### References

A Highly Versatile Microscope Imaging Technology Platform for the Multiplex Real-Time Detection of Biomolecules and Autoimmune Antibodies. S. Roediger, P. Schierack, A. Boehm, J. Nitschke, I. Berger, U. Froemmel, C. Schmidt, M. Ruhland, I. Schimke, D. Roggenbuck, W. Lehmann and C. Schroeder. *Advances in Biochemical Bioengineering/Biotechnology*. 133:33–74, 2013. <http://www.ncbi.nlm.nih.gov/pubmed/22437246>

Nucleic acid detection based on the use of microbeads: a review. S. Roediger, C. Liebsch, C. Schmidt, W. Lehmann, U. Resch-Genger, U. Schedler, P. Schierack. *Microchim Acta* 2014:1–18. DOI: 10.1007/s00604-014-1243-4

Roediger S, Boehm A, Schimke I. Surface Melting Curve Analysis with R. *The R Journal* 2013;5:37– 53.

# See Also

# [diffQ2](#page-7-1), [mcaSmoother](#page-16-1)

# Examples

```
# First Example
# Plot the first derivative of different samples for single melting curve
# data. Note that the argument "plot" is TRUE.
```

```
data(MultiMelt)
par(mfrow = c(1,2))sapply(2L:14, function(i) {
        tmp <- mcaSmoother(MultiMelt[, 1], MultiMelt[, i])
        diffQ(tmp, plot = TRUE)
  }
\lambdapar(mfrow = c(1,1))# Second example
# Plot the first derivative of different samples from MultiMelt
# in a single plot.
data(MultiMelt)
# First create an empty plot
plot(NA, NA, xlab = "Temperature", ylab ="-d(refMFI)/d(T)",
        main = "Multiple melting peaks in a single plot", xlim = c(65,85),
        ylim = c(-0.4, 0.01), pch = 19, cex = 1.8)
# Prepossess the selected melting curve data (2,6,12) with mcaSmoother
# and apply them to diffQ. Note that the argument "plot" is FALSE
# while other arguments like derivlimitsline or peak are TRUE.
sapply(c(2,6,12), function(i)tmp <- mcaSmoother(MultiMelt[, 1], MultiMelt[, i],
   bg = c(41, 61), bgadj = TRUE)
diffQ(tmp, plot = FALSE, derivlimitsline = TRUE, deriv = TRUE,
      peak = TRUE, derivlimits = TRUE, col = i, vertiline = TRUE)
  }
\lambdalegend(65, -0.1, colnames(MultiMelt[, c(2,6,12)]), pch = c(15,15,15),
col = c(2, 6, 12)# Third example
# First create an empty plot
plot(NA, NA, xlim = c(50, 85), ylim = c(-0.4, 2.5),xlab = "Temperature",
     ylab ="-refMFI(T) | refMFI'(T) | refMFI''(T)",
     main = "1st and 2nd Derivatives",
     pch = 19, cex = 1.8)
# Prepossess the selected melting curve data with mcaSmoother
# and apply them to diffQ and diffQ2. Note that
# the argument "plot" is FALSE while other
# arguments like derivlimitsline or peak are TRUE.
tmp <- mcaSmoother(MultiMelt[, 1], MultiMelt[, 2],
    bg = c(41, 61), bgadj = TRUE)
lines(tmp, col= 1, lwd = 2)# Note the different use of the argument derivlimits in diffQ and diffQ2
diffQ(tmp, fct = min, derivlimitsline = TRUE, deriv = TRUE,peak = TRUE, derivlimits = FALSE, col = 2, vertiline = TRUE)
diffQ2(tmp, fct = min, derivlimitsline = TRUE, deriv = TRUE,
    peak = TRUE, derivlimits = TRUE, col = 3, vertiline = TRUE)
```

```
# Add a legend to the plot
legend(65, 1.5, c("Melting curve",
  "1st Derivative",
  "2nd Derivative"),
  pch = c(19, 19, 19), col = c(1, 2, 3)# Fourth example
# Different curves may potentially have different quality in practice.
# For example, using data from MultiMelt should return a
# valid result and plot.
data(MultiMelt)
diffQ(cbind(MultiMelt[, 1], MultiMelt[, 2]), plot = TRUE)$Tm
# limits_xQ
# 77.88139
# Imagine an experiment that went terribly wrong. You would
# still get an estimate for the Tm. The output from diffQ,
# with an error attached, lets the user know that this Tm
# is potentially meaningless. diffQ() will give several
# warning messages.
set.seed(1)
y = rnorm(55, 1.5, .8)diffQ(cbind(MultiMelt[, 1],y), plot = TRUE)$Tm
# The distribution of the curve data indicates noise.
# The data should be visually inspected with a plot
# (see examples of diffQ). The Tm calculation (fit,
# adj. R squared \sim 0.157, NRMSE \sim 0.279) is not optimal
# presumably due to noisy data. Check raw melting
# curve (see examples of diffQ).
# Calculated Tm
# 56.16755
# Sixth example
# Curves may potentially have a low temperature resolution. The rsm
# parameter can be used to double the temperature resolution.
# Use data from MultiMelt column 15 (MLC2v2).
data(MultiMelt)
tmp <- cbind(MultiMelt[, 1], MultiMelt[, 15])
# Use diffQ without and with the rsm parameter and plot
# the results in a single row
par(mfrow = c(1,2))diffQ(tmp, plot = TRUE)$Tm
  text(60, -0.15, "without rsm parameter")
diffQ(tmp, plot = TRUE, rsm = TRUE)$Tm
  text(60, -0.15, "with rsm parameter")
par(mfrow = c(1,1))
```
<span id="page-7-0"></span> $8$  diff $Q2$ 

<span id="page-7-1"></span>diffQ2 *Calculation of the melting temperatures (Tm, Tm1D2 and Tm2D2) from the first and the second derivative*

# Description

diffQ2() calls instances of diffQ() to calculate the Tm1D2 and Tm2D2. The options are similar to diffQ(). Both diffQ() and diffQ2() return objects of the class list. To accessing components of lists is done as described elsewhere either be name or by number. diffQ2 has no standalone plot function. For sophisticated analysis and plots its recommended to use diffQ2 as presented in the examples as part of algorithms.

# Usage

```
diffQ2(xy, fct = max, fws = 8, col = 2, plot = FALSE, verbose = FALSE,peak = FALSE, deriv = FALSE, negderiv = TRUE, derivlimits = FALSE,
  derivlimitsline = FALSE, vertiline = FALSE, rsm = FALSE,
  index = FALSE, warn = TRUE
```
# Arguments

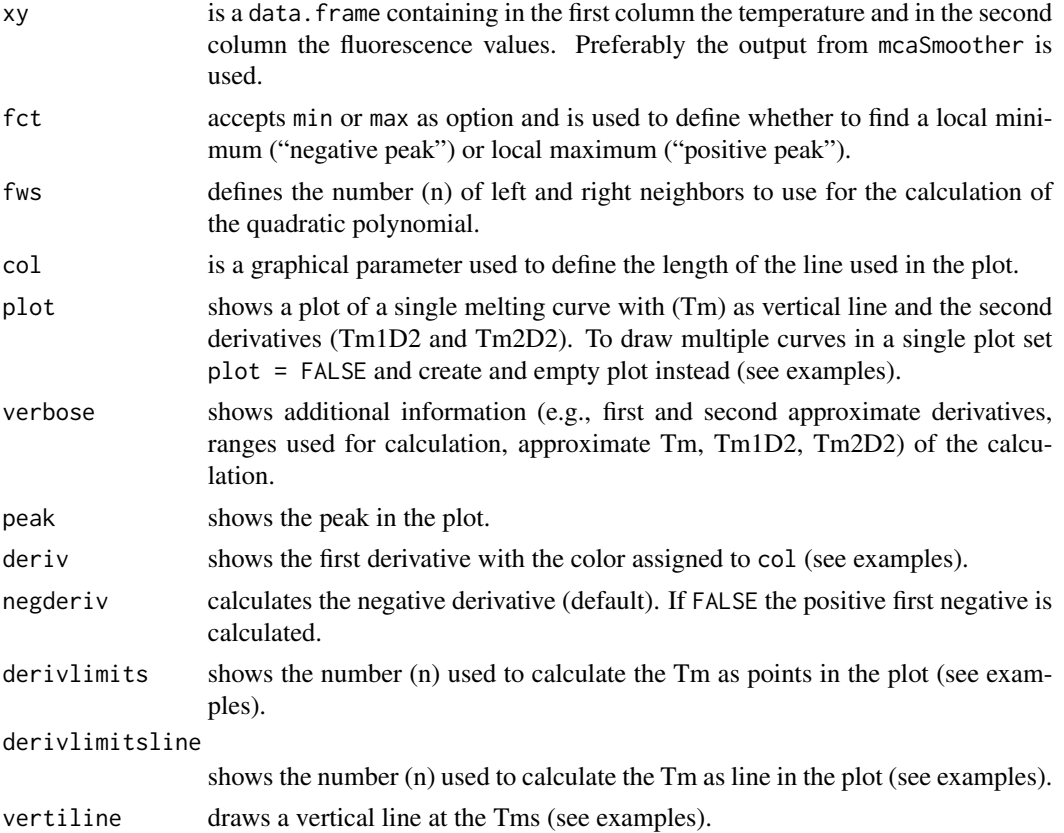

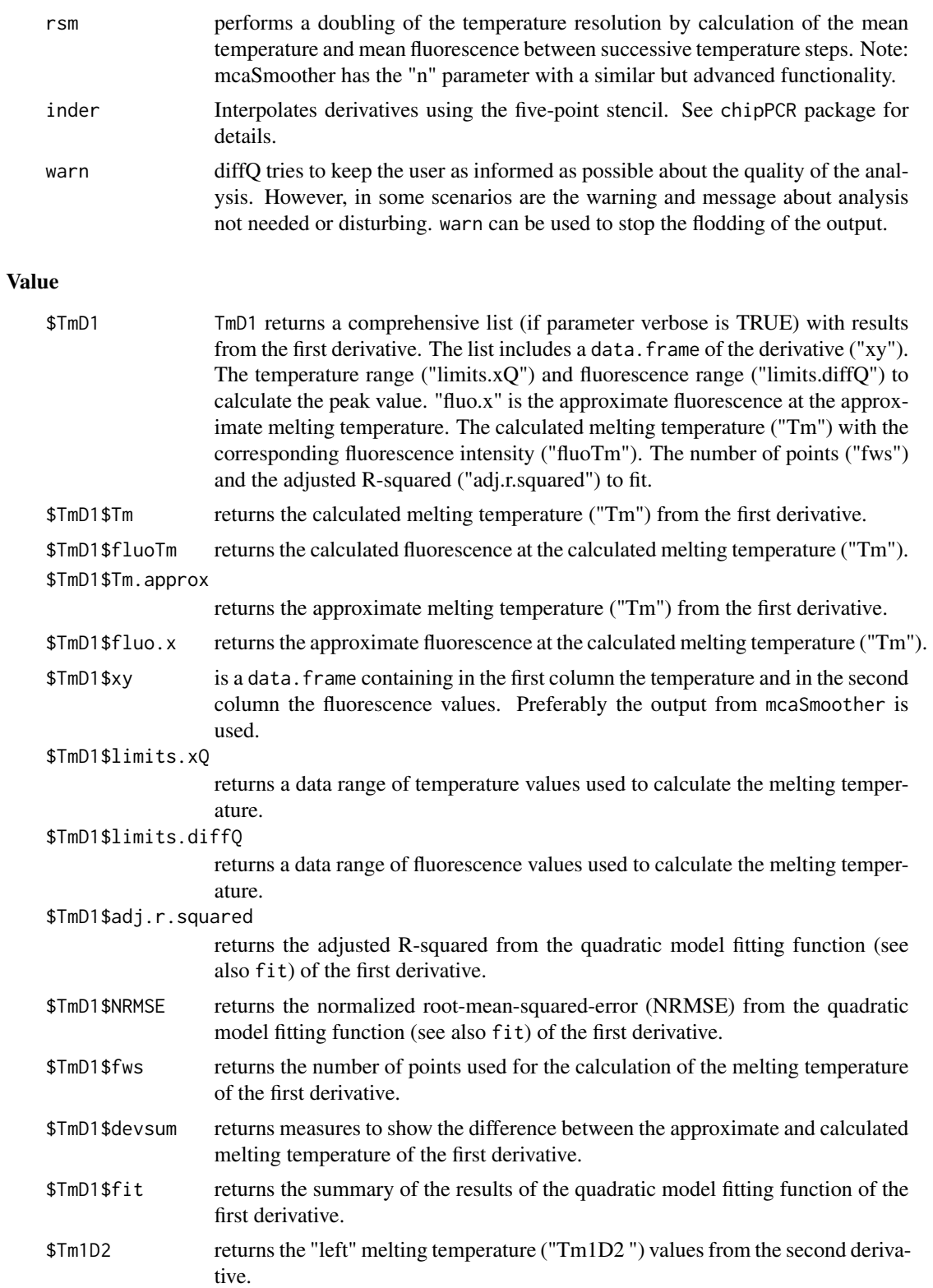

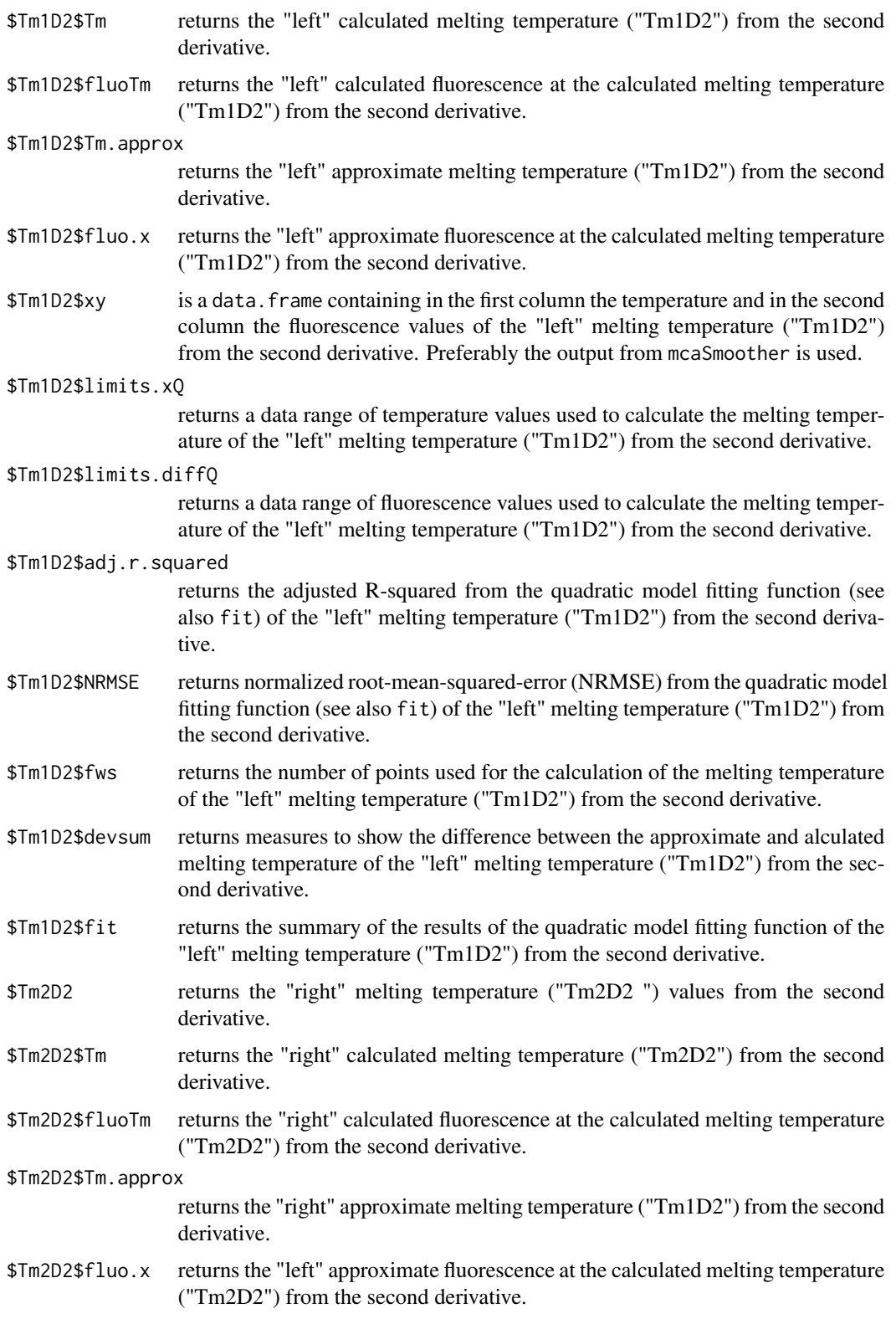

## $\text{diffQ2}$  11

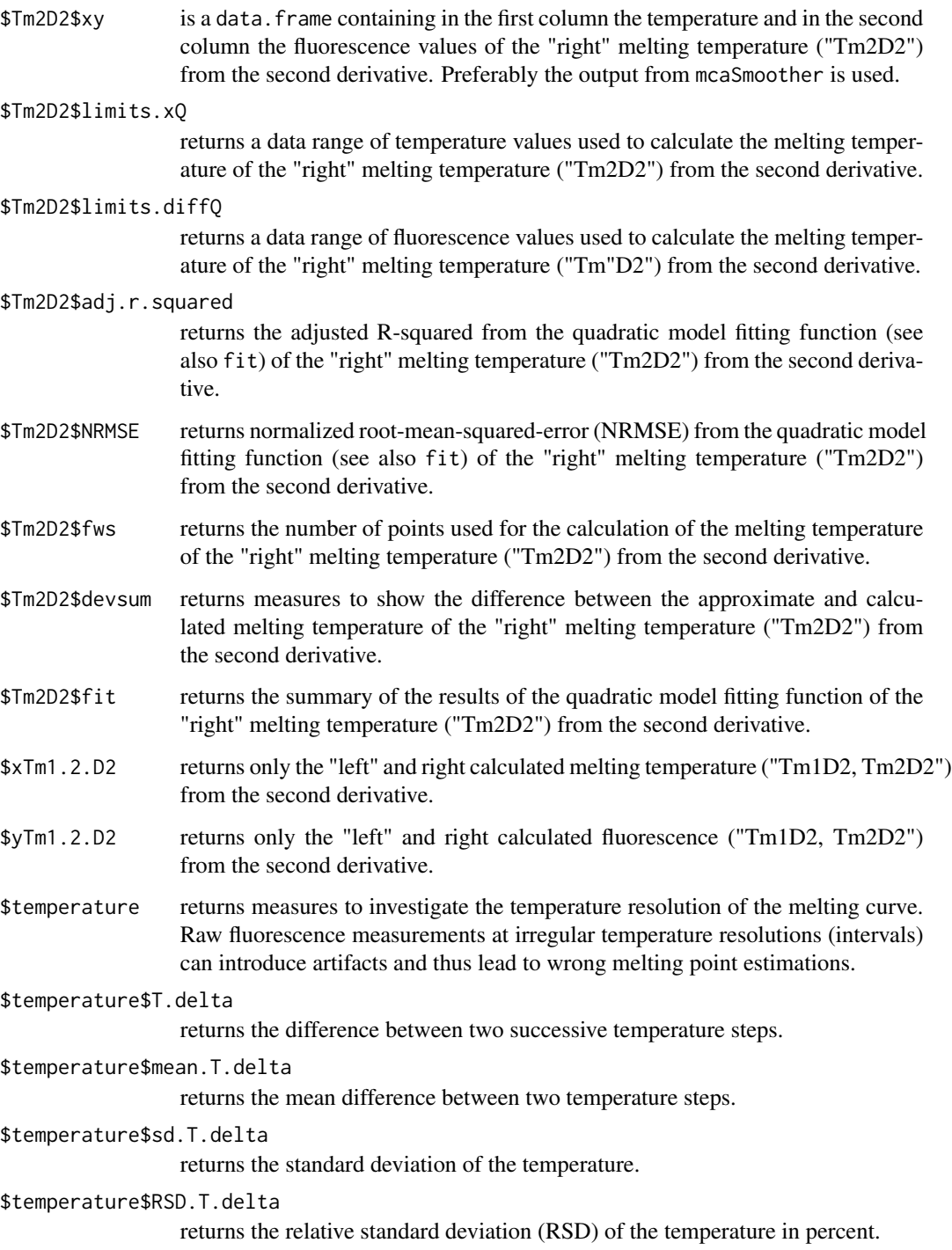

# Author(s)

Stefan Roediger

## <span id="page-11-0"></span>References

A Highly Versatile Microscope Imaging Technology Platform for the Multiplex Real-Time Detection of Biomolecules and Autoimmune Antibodies. S. Roediger, P. Schierack, A. Boehm, J. Nitschke, I. Berger, U. Froemmel, C. Schmidt, M. Ruhland, I. Schimke, D. Roggenbuck, W. Lehmann and C. Schroeder. *Advances in Biochemical Bioengineering/Biotechnology*. 133:33–74, 2013. <http://www.ncbi.nlm.nih.gov/pubmed/22437246>

Nucleic acid detection based on the use of microbeads: a review. S. Roediger, C. Liebsch, C. Schmidt, W. Lehmann, U. Resch-Genger, U. Schedler, P. Schierack. *Microchim Acta* 2014:1–18. DOI: 10.1007/s00604-014-1243-4

Roediger S, Boehm A, Schimke I. Surface Melting Curve Analysis with R. *The R Journal* 2013;5:37– 53.

# See Also

[diffQ](#page-2-1), [mcaSmoother](#page-16-1)

# Examples

```
# First Example
# Plot the first and the second derivative melting curves of MLC-2v
# for a single melting curve. Should give a warning message but the graph
# will show you that the calculation is ok
data(MultiMelt)
tmp <- mcaSmoother(MultiMelt[, 1], MultiMelt[, 14])
diffQ2(tmp, fct = min, verbose = FALSE, plot = TRUE)# Second Example
# Calculate the maximum fluorescence of a melting curve, Tm,
# Tm1D2 and Tm2D2 of HPRT1 for 12 microbead populations and assign the
# values to the matrix HPRT1
data(MultiMelt)
HPRT1 \leq- matrix(NA, 12, 4,
dimnames = list(colnames(MultiMelt[, 2L:13]),
   c("Fluo", "Tm", "Tm1D2", "Tm2D2")))
for (i in 2L:13) {
       tmp <- mcaSmoother(MultiMelt[, 1],
                     MultiMelt[, i])
       tmpTM < - diffQ2(tmp, fct = min, verbose = TRUE)
       HPRT1[i-1, 1] < - max(tmp$y)
       HPRT1[i-1, 2] <- tmpTM$TmD1$Tm
       HPRT1[i-1, 3] <- tmpTM$Tm1D2$Tm
       HPRT1[i-1, 4] <- tmpTM$Tm2D2$Tm
}
HPRT1
# Third Example
# Use diffQ2 to determine the second derivative.
data(MultiMelt)
HPRT1 <- matrix(NA,12,4,
```

```
dimnames = list(colnames(MultiMelt[, 2L:13]),
   c("Fluo", "Tm", "Tm1D2", "Tm2D2")))
for (i in 2L:13) {
       tmp <- mcaSmoother(MultiMelt[, 1],
                     MultiMelt[, i])
       tmpTM < - diffQ2(tmp, fct = min, verbose = TRUE)HPRT1[i-1, 1] <- max(tmp[["y.sp"]])
       HPRT1[i-1, 2] <- tmpTM[["TmD1"]][["Tm"]]
       HPRT1[i-1, 3] <- tmpTM[["Tm1D2"]][["Tm"]]
       HPRT1[i-1, 4] <- tmpTM[["Tm2D2"]][["Tm"]]
}
plot(HPRT1[, 1], HPRT1[, 2],
       xlab = "refMFI", ylab = "Temperature",
       main = "HPRT1", xlim = c(2.1, 2.55),
       ylim = c(72, 82), pch = 19,
       col = 1:12, cex = 1.8points(HPRT1[, 1], HPRT1[, 3], pch = 15)
points(HPRT1[, 1], HPRT1[, 4], pch = 15)
abline(lm(HPRT1[, 2] \sim HPRT1[, 1])abline(lm(HPRT1[, 3] \sim HPRT1[, 1])abline(lm(HPRT1[, 4] \sim HPRT1[, 1]))# Fourth Example
# Use diffQ2 with inder parameter to determine the second derivative.
data(MultiMelt)
tmp <- mcaSmoother(MultiMelt[, 1], MultiMelt[, 14])
diffQ2(tmp, fct = min, verbose = FALSE, plot = TRUE, inder = FALSE)
diffQ2(tmp, fct = min, verbose = FALSE, plot = TRUE, inder = TRUE)
par(mfrow = c(1,1))
```
<span id="page-12-1"></span>

DMP *Bimodal melting curve experiment on the surface of microbeads.*

# Description

A melting curve experiment with six microbead populations and short oligonucleotide probes (direct hybridization). Detection probes for human VIM (vimentin), MLC-2v (myosin regulatory light chain 2, ventricular/cardiac muscle isoform), SERCA2 (Atp2a2 - ATPase, Calcium-transporting ATPase sarcoplasmic reticulum type, slow twitch skeletal muscle isoform), HRPT1 (hyperparathyroidism 1) and the artificial sequences Poly(dA)20 (20 nt of dA) and aCS (artificial Control Sequence).

# Format

A data frame with the melting curves of six different capture and detection probe pairs on six microbeads populations for VIM, MLC-2v, SERCA2, Poly(dA)20, aCS and HPRT1. First column contains the temperature (in degree Celsius, 1 degree Celsius per step) followed by melting curves of VIM, MLC-2v, SERCA2, Poly(dA)20, aCS and HPRT1 with bimodal melting pattern. The dyes and quencher used were Atto 647N and BHQ2.

<span id="page-13-0"></span>T a numeric vector, Temperature in degree Celsius.

VIM.no.Q a numeric vector, VIM without quencher and without Poly(dT)20 region.

- MLC2v.w.Q.w.dT20 a numeric vector, MLC-2v with quencher-labeled detection probe and fluorescent Poly(dA)20 detection probe.
- SERCA2.no.Q.w.dT20 a numeric vector, SERCA2 without quencher-labeled detection probe and Poly(dA)20 detection probe.
- **PolydA20.w.Q** a numeric vector, Poly( $dT$ )20 with fluorescent Poly( $dA$ )20 detection probe (quencher labeled).
- aCS.w.Q.w.dT20 a numeric vector, artificial Control Sequence without quencher-labeled detection probe and fluorescent Poly(dA)20 detection probe.
- HPRT1.no.Q.w.dT20 a numeric vector, HPRT1 without quencher-labeled detection probe and fluorescent Poly(dA)20 detection probe.

#### Source

Data were measured with the VideoScan platform:

A Highly Versatile Microscope Imaging Technology Platform for the Multiplex Real-Time Detection of Biomolecules and Autoimmune Antibodies. S. Roediger, P. Schierack, A. Boehm, J. Nitschke, I. Berger, U. Froemmel, C. Schmidt, M. Ruhland, I. Schimke, D. Roggenbuck, W. Lehmann and C. Schroeder. *Advances in Biochemical Bioengineering/Biotechnology*. 133:35–74, 2013. <http://www.ncbi.nlm.nih.gov/pubmed/22437246>

Surface Melting Curve Analysis with R. S. Roediger, A. Boehm and I. Schimke. *The R Journal*. 5(2):37–52, 2013. <http://journal.r-project.org/>

# See Also

[MFIerror](#page-21-1), [mcaSmoother](#page-16-1), [diffQ](#page-2-1), [diffQ](#page-2-1), [MultiMelt](#page-22-1), [DualHyb](#page-13-1)

#### Examples

data(DMP)

<span id="page-13-1"></span>DualHyb *Surface melting curve data from direct hybridization experiment of short oligonucleotide probes with bimodal melting curve pattern.*

#### Description

A melting curve experiment with four microbead populations and short oligonucleotide probes (direct hybridization) and longer probes (dual-hybridization probes) capture probe. Detection probes for human VIM (vimentin), MLC-2v (myosin regulatory light chain 2, ventricular/cardiac muscle isoform) and SERCA2 (Atp2a2 - ATPase, Calcium-transporting ATPase sarcoplasmic reticulum type, slow twitch skeletal muscle isoform). One sequence of VIM contained a mutation at position 41.

# <span id="page-14-0"></span>DualHyb 15

#### Format

A data frame with the melting curves of three different capture and detection probe pairs for HRPT1 and MLC-2v. First column contains the temperature (in degree Celsius, 0.5 degree Celsius per step) followed by melting curves of HRPT1 on 12 microbead populations and melting curves of MLC-2v on 12 microbead populations.

T a numeric vector, Temperature in degree Celsius.

MLC2v a numeric vector, MLC-2v with quencher-labeled detection probe

SERCA2 a numeric vector, SERCA2 without quencher-labeled detection probe

VIM.w.Mutation a numeric vector, mutated VIM with quencher-labeled detection probe

VIM.wo.Mutation a numeric vector, native VIM with quencher-labeled detection probe

# Details

The melting curve was conducted with short oligonucleotide probes (direct hybridization) and longer probes (dual-hybridization probes) on the surface of microbeads (sequences and materials according to Roediger et al. (2012)) using the VideoScan platform by Roediger et al. (2012). The dyes and quencher used were Atto 647N and BHQ2.

#### Source

Data were measured with the VideoScan platform:

A Highly Versatile Microscope Imaging Technology Platform for the Multiplex Real-Time Detection of Biomolecules and Autoimmune Antibodies. S. Roediger, P. Schierack, A. Boehm, J. Nitschke, I. Berger, U. Froemmel, C. Schmidt, M. Ruhland, I. Schimke, D. Roggenbuck, W. Lehmann and C. Schroeder. *Advances in Biochemical Bioengineering/Biotechnology*. 133:35–74, 2013. <http://www.ncbi.nlm.nih.gov/pubmed/22437246>

Surface Melting Curve Analysis with R. S. Roediger, A. Boehm and I. Schimke. *The R Journal*. 5(2):37–52, 2013. <http://journal.r-project.org/>

Nucleic acid detection based on the use of microbeads: a review. S. Roediger, C. Liebsch, C. Schmidt, W. Lehmann, U. Resch-Genger, U. Schedler, P. Schierack. *Microchim Acta* 2014:1–18. DOI: 10.1007/s00604-014-1243-4

# See Also

[MFIerror](#page-21-1), [mcaSmoother](#page-16-1), [diffQ](#page-2-1), [diffQ2](#page-7-1), [DMP](#page-12-1), [MultiMelt](#page-22-1)

# Examples

data(DualHyb)

<span id="page-15-0"></span>mcaPeaks *Function to estimate the approximate local minima and maxima of melting curve data.*

# Description

The mcaPeaks() is used to estimate the approximate local minima and maxima of melting curve data. This can be useful to define a temperature range for melting curve analysis, quality control of the melting curve or to define a threshold of peak heights. Melting curves may consist of multiple significant and insignificant melting peaks. mcaPeaks() uses estimated the temperatures and fluorescence values of the local minima and maxima. The original data remain unchanged and only the approximate local minima and maxima are returned. mcaPeaks() takes modified code proposed earlier by Brian Ripley (https://stat.ethz.ch/pipermail/r-help/2002-May/021934.html).

# Usage

 $mcaPeaks(x, y, span = 3)$ 

# Arguments

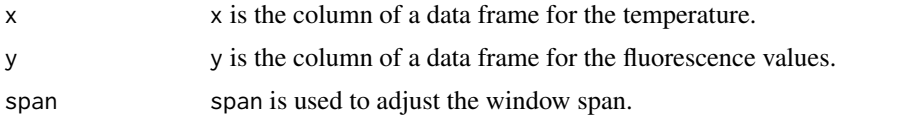

# Value

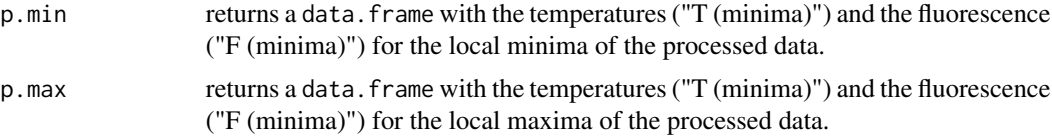

# Author(s)

Stefan Roediger

# See Also

[mcaSmoother](#page-16-1), [smooth.spline](#page-0-0)

#### Examples

```
# First Example
data(DMP)
# Smooth and Min-Max normalize melting curve data with mcaSmoother()
tmp < - mcaSmoother(DMP[, 1], DMP[, 6], minmax = TRUE, n = 2)
```
# Extract the first derivative melting curve data

#### <span id="page-16-0"></span>mcaSmoother 17

```
tmp.d <- diffQ(tmp, verbose = TRUE)$xy
# Determine the approximate local minima and maxima of a curve
peak.val <-mcaPeaks(tmp.d[, 1], tmp.d[, 2])
peak.val
# Plot the first derivative melting curve
# Add a horizontal line and points for the approximate local minima
# and maxima to the plot
plot(tmp.d, type = "l",main = "Show the approximate local minima and maxima of a curve")
 abline(h = 0)
 points(peak.val$p.min, col = 1, pch = 19)
 points(peak.val$p.max, col = 2, pch = 19)
 legend(25, 0.08, c("Minima", "Maxima"), col = c(1,2), pch = c(19,19))
# Second example
# Signifcant peaks can be distinguished by peak hight
plot(tmp.d, type = "l",
     main = "Show the approximate local minima and maxima of a curve")
 abline(h = 0)
 points(peak.val$p.min, col = 1, pch = 19)
 points(peak.val$p.max, col = 2, pch = 19)
 legend(25, 0.08, c("Minima", "Maxima"), col = c(1,2), pch = c(19,19))
# Test which local maxima peak is above the median + 3 * Median Absolute
# Add a threshold (th) line to the plot
th.max <- median(peak.val$p.max[, 2]) + 3 * mad(peak.val$p.max[, 2])
abline(h = th.max, col = 3)# add the approximate temperatures of the local minima and
# maxima to the plot
T.val <- c(peak.val$p.min[, 1], peak.val$p.max[, 1])
text(T.val, rep(-0.05, length(T.val)), round(T.val,0))
# Use a temperature range from the plot to calculate the Tm of
# the maximum Trange is used between 37 and 74 degree Celsius
tmp \leq mean 0 = mcaSmoother(DMP[, 1], DMP[, 6], minmax = TRUE, Trange = c(37, 74),
   n = 2# Tm 48.23, fluoTm 0.137
diffQ(tmp, fct = max, plot = TRUE)
```
mcaSmoother *Function to pre-process melting curve data.*

#### **Description**

The function mcaSmoother() is used for data pre-processing. Measurements from experimental systems may occasionally include missing values (NA). mcaSmoother() uses approx() to fill up

NAs under the assumption that all measurements were equidistant. The original data remain unchanged and only the NAs are substituted. Following it calls smooth.spline() to smooth the curve. Different strengths can be set using the option df.fact (f default~0.95). Internally it takes the degree of freedom value from the spline and multiplies it with a factor between 0.6 and 1.1. Values lower than 1 result in stronger smoothed curves. The outcome of the differentiation depends on the temperature resolution of the melting curve. It is recommended to use a temperature resolution of at least 0.5 degree Celsius. In addition equal distances (e.g.,  $50 \rightarrow 50.5 \rightarrow 60$  degree Celsius) rather than unequal distances (e.g.,  $50 \rightarrow 50.4 \rightarrow 60.1$  degree Celsius) for the temperature steps are recommended. The parameter n can be used to increase the temperature resolution of the melting curve data. mcaSmoother uses the spline function for this purpose. A temperature range for a simple linear background correction. The linear trend is estimated by a robust linear regression using lmrob(). In case criteria for a robust linear regression are violated lm() is automatically used. The parameter n can be combined with the parameter Trange to make transform all melting curves of question to have the #same range and similar resolution. Optionally a Min-Max normalization between 0 and 1 can be used by setting the option minmax to TRUE. This is useful in many situations. For example, if the fluorescence values between samples vary considerably (e.g., due to high background, different reporter dyes,...), particularly in solution or for better comparison of results.

### Usage

```
mcaSmoother(x, y, bgadj = FALSE, bg = NULL, Trange = NULL,minmax = FALSE, df.fact = 0.95, n = NULL)
```
#### Arguments

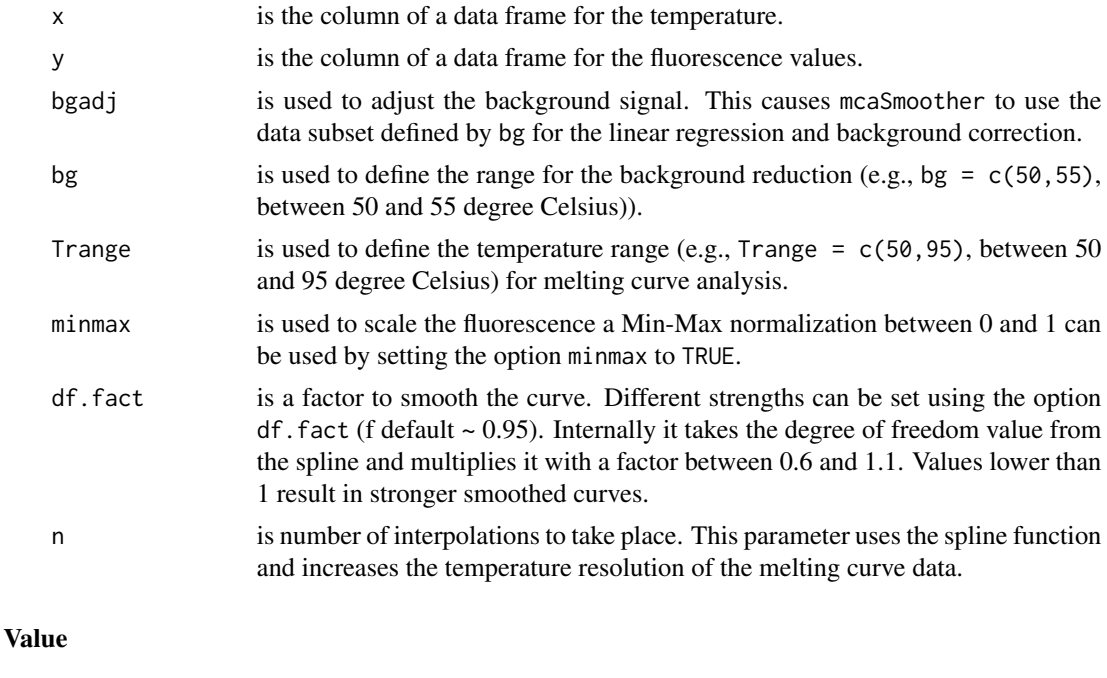

xy returns a data.frame with the temperature ("x") in the first and the pre-processed fluorescence values ("y.sp") in the second column.

# <span id="page-18-0"></span>mcaSmoother 19

### Author(s)

Stefan Roediger

#### References

A Highly Versatile Microscope Imaging Technology Platform for the Multiplex Real-Time Detection of Biomolecules and Autoimmune Antibodies. S. Roediger, P. Schierack, A. Boehm, J. Nitschke, I. Berger, U. Froemmel, C. Schmidt, M. Ruhland, I. Schimke, D. Roggenbuck, W. Lehmann and C. Schroeder. *Advances in Biochemical Bioengineering/Biotechnology*. 133:33–74, 2013. <http://www.ncbi.nlm.nih.gov/pubmed/22437246>

Nucleic acid detection based on the use of microbeads: a review. S. Roediger, C. Liebsch, C. Schmidt, W. Lehmann, U. Resch-Genger, U. Schedler, P. Schierack. *Microchim Acta* 2014:1–18. DOI: 10.1007/s00604-014-1243-4

Roediger S, Boehm A, Schimke I. Surface Melting Curve Analysis with R. *The R Journal* 2013;5:37– 53.

#### See Also

[MFIerror](#page-21-1), [lmrob](#page-0-0), [smooth.spline](#page-0-0), [spline](#page-0-0), [lm](#page-0-0), [approx](#page-0-0)

# Examples

```
# First Example
# Use mcaSmoother with different n to increase the temperature
# resolution of the melting curve artificially. Compare the
# influence of the n on the Tm and fluoTm values
data(MultiMelt)
Tm <- vector()
fluo <- vector()
for (i in seq(1,3.5,0.5)) {
  res.smooth <- mcaSmoother(MultiMelt[, 1], MultiMelt[, 14], n = i)
  res <- diffQ(res.smooth)
  Tm <- c(Tm, res$Tm)
  fluo <- c(fluo, res$fluoTm)
}
plot(fluo, Tm, ylim = c(76, 76.2))abline(h = mean(Tm))text(fluo, seq(76.1,76.05,-0.02),
      paste("n:", seq(3.5, 1, -0.5), sep = " " ), col = 2)abline(h = c(mean(Tm) + sd(Tm), mean(Tm) - sd(Tm)), col = 2)legend(-0.22, 76.2, c("mean Tm", "mean Tm +/- SD Tm"),
col = c(1, 2), 1wd = 2)# Second Example
# Use mcaSmoother with different strengths of smoothing
# (f, 0.6 = strongest, 1 = weakest).
data(DMP)
plot(DMP[, 1], DMP[,6],
```

```
xlim = c(20, 95), xlab = "Temperature",ylab = "refMFI", pch = 19, col = 8)f \leftarrow c(0.6, 0.8, 1.0)for (i in c(1:3)) {
 lines(mcaSmoother(DMP[, 1],
        DMP[, 6], df.fact = f[i]),col = i, 1wd = 2}
legend(20, 1.5, paste("f", f, sep = ": ");cex = 1.2, col = 1:3, bty = "n",lty = 1, lwd = 4)# Third Example
# Plot the smoothed and trimmed melting curve
data(MultiMelt)
tmp <- mcaSmoother(MultiMelt[, 1], MultiMelt[, 14])
tmp.trimmed <- mcaSmoother(MultiMelt[, 1], MultiMelt[, 14],
    Trange = c(49, 85)plot(tmp, pch = 19, xlab = "Temperature", ylab = "refMFI",
 main = "MLC-2v, mcaSmoother using Trange")
 points(tmp.trimmed, col = 2, type = "b", pch = 19)
 legend(50, 1, c("smoothed values",
  "trimmed smoothed values"),
  pch = c(19,19), col = c(1,2)# Fourth Example
# Use mcaSmoother with different n to increase the temperature
# resolution of the melting curve. Caution, this operation may
# affect your data negatively if the resolution is set to high.
# Higher resolutions will just give the impression of better
# data quality. res.st uses the default resolution (no
# alteration)
# res.high uses the double resolution.
data(MultiMelt)
res.st <- mcaSmoother(MultiMelt[, 1], MultiMelt[, 14])
res.high <- mcaSmoother(MultiMelt[, 1], MultiMelt[, 14], n = 2)
par(fig = c(0,1,0.5,1))plot(res.st, xlab = "Temperature", ylab = "F",
main = "Effect of n parameter on the temperature
resolution")
points(res.high, col = 2, pch = 2)
 legend(50, 1, c(paste("default resolution.", nrow(res.st),
 "Temperature steps", sep = " "),
 paste("double resolution.", nrow(res.high),
 "Temperature steps", sep = " ")),
 pch = c(1,2), col = c(1,2)par(fig = c(0, 0.5, 0, 0.5), new = TRUE)diffQ(res.st, plot = TRUE)
 text(65, 0.025, paste("default resolution.", nrow(res.st),
"Temperature steps", sep = " "))
par(fig = c(0.5, 1, 0, 0.5), new = TRUE)
diffQ(res.high, plot = TRUE)
```
#### mcaSmoother 21

```
text(65, 0.025, paste("double resolution.", nrow(res.high),
"Temperature steps", sep = "")# Fifth example
# Different experiments may have different temperature
# resolutions and temperature ranges. The example uses a
# simulated melting curve with a temperature resolution of
# 0.5 and 1 degree Celsius and a temperature range of
# 35 to 95 degree Celsius.
#
# Coefficients of a 3 parameter sigmoid model. Note:
# The off-set, temperature range and temperature resolution
# differ between both simulations. However, the melting
# temperatures should be very
# similar finally.
b \le -0.5; e \le -77# Simulate first melting curve with a temperature
# between 35 - 95 degree Celsius and 1 degree Celsius
# per step temperature resolution.
t1 <- seq(35, 95, 1)
f1 <- 0.3 + 4 / (1 + exp(b * (t1 - e)))
# Simulate second melting curve with a temperature
# between 41.5 - 92.1 degree Celsius and 0.5 degree Celsius
# per step temperature resolution.
t2 \leq - seq(41.5, 92.1, 0.5)
f2 <- 0.2 + 2 / (1 + \exp(b * (t2 - e)))# Plot both simulated melting curves
plot(t1, f1, pch = 15, ylab = "MFI",main = "Simulated Melting Curves",
     xlab = "Temperature", col = 1)points(t2, f2, pch = 19, col = 2)
legend(50, 1,
       c("35 - 95 degree Celsius, 1 degree Celsius per step",
       "41.5 - 92.1 degree Celsius, 0.5 degree Celsius per step",
       sep = " '), pch = c(15,19), col = c(1,2)# Use mcaSmoother with n = 2 to increase the temperature
# resolution of the first simulated melting curve. The minmax
# parameter is used to make the peak heights compareable. The
# temperature range was limited between 45 to 90 degree Celsius for
# both simulations
t1f1 \le mcaSmoother(t1, f1, Trange= c(45, 90), minmax = TRUE, n = 2)
t2f2 <- mcaSmoother(t2, f2, Trange= c(45, 90), minmax = TRUE, n = 1)
# Perform a MCA on both altered simulations. As expected, the melting
# temperature are almost identical.
par(mfrow = c(2,1))# Tm 77.00263, fluoTm -0.1245848
```
#### 22 MFIerror

```
diffQ(t1f1, plot = TRUE)text(60, -0.08,
     "Raw data: 35 - 95 degree Celsius,\n 1 degree Celsius per step")
# Tm 77.00069, fluoTm -0.1245394
diffQ(t2f2, plot = TRUE)
text(60, -0.08, "Raw data: 41.5 - 92.1 degree Celsius,
     \n 0.5 degree Celsius per step")
par(mfrow = c(1,1))
```
<span id="page-21-1"></span>

MFIerror *Multiple comparison of the temperature dependent variance of the refMFI*

# Description

MFIerror is used for a fast multiple comparison of the temperature dependent variance of the refMFI. MFIerror returns an object of the class data.frame with columns "Temperature", "Location" (Mean, Median), "Deviation" (Standard Deviation, Median Absolute Deviation) and "Coefficient of Variation".

# Usage

 $MFIerror(x, y, CV = FALSE, RSD = FALSE, rob = FALSE, errplot = TRUE,$ type =  $"p"$ , pch = 19, length = 0.05, col =  $"black")$ 

# Arguments

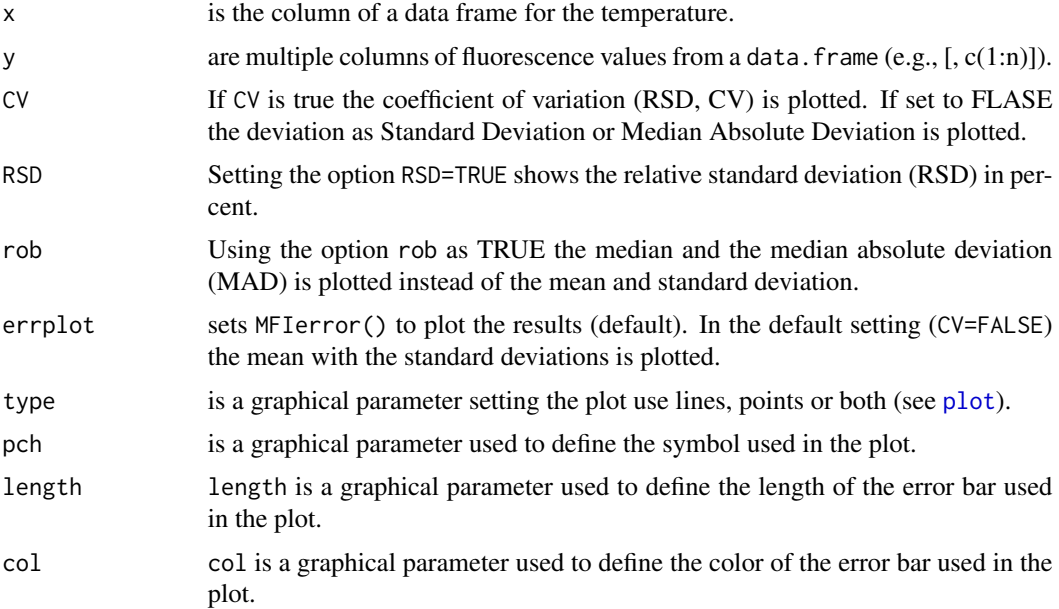

<span id="page-21-0"></span>

#### <span id="page-22-0"></span>MultiMelt 23

# Value

res returns a data.frame containing the "Temperature", "Location" (mean, median), "Deviation" (standard deviation, median absolute deviation), "Coefficient of Variance" (CV, RSD) sequential in the columns.

# Author(s)

Stefan Roediger

# See Also

[mcaSmoother](#page-16-1)

#### Examples

```
# First Example
# Temperature dependent variance of the refMFI using standard measures
# (Mean, Standard Deviation (SD)).
# Use Standard Deviation (SD) in the plot
data(MultiMelt)
MFIerror(MultiMelt[, 1], MultiMelt[, c(2L:13)])
# Second Example
# Temperature dependent relative variance of the refMFI using robust
# measures (Median, Median Absolute Deviation (MAD)). The parameter
# errplot is set to FALSE in order to prevent the plot of the
# coefficient of variation versus the temperature.
MFIerror(MultiMelt[, 1], MultiMelt[, c(2L:13)], errplot = FALSE,
  RSD = TRUE, rob = TRUE# Third Example
# Temperature dependent relative variance of the refMFI using
# robust measures (Median, Median Absolute Deviation (MAD)).
MFIerror(MultiMelt[, 1], MultiMelt[, c(2L:13)], RSD = TRUE,
  rob = TRUE)
```
<span id="page-22-1"></span>MultiMelt *Surface melting curve data from direct hybridization experiment of short oligonucleotides.*

### Description

A melting curve experiment with twelve microbead populations and the short oligonucleotide capture probe and detection probe for human HRPT1 (hyperparathyroidism 1) and MLC-2v (myosin regulatory light chain 2, ventricular/cardiac muscle isoform).

# Format

A data frame with the melting curves of two different capture and detection probe pairs for HRPT1 and MLC-2v. First column contains the temperature (in degree Celsius, 1 degree Celsius per step) followed by melting curves of HRPT1 on twelve microbead populations and melting curves of MLC-2v on twelve microbead populations.

T a numeric vector for the temperature in degree Celsius

- HPRT1.1 a numeric vector, as HPRT1.1 of detection/capture probe HPRT1/HPRT1-cap on microbead population 1
- HPRT1.2 a numeric vector, as HPRT1.2 on microbead population 2

HPRT1.3 a numeric vector, as HPRT1.3 on microbead population 3

HPRT1.4 a numeric vector, as HPRT1.4 on microbead population 4

HPRT1.5 a numeric vector, as HPRT1.5 on microbead population 5

- HPRT1.6 a numeric vector, as HPRT1.6 on microbead population 6
- HPRT1.7 a numeric vector, as HPRT1.7 on microbead population 7

HPRT1.8 a numeric vector, as HPRT1.8 on microbead population 8

HPRT1.9 a numeric vector, as HPRT1.9 on microbead population 9

HPRT1.10 a numeric vector, as HPRT1.10 on microbead population 10

HPRT1.11 a numeric vector, as HPRT1.11 on microbead population 11

- HPRT1.12 a numeric vector, as HPRT1.12 on microbead population 12
- MLC2v1 a numeric vector, as MLC2v1 of detection/capture probe MLC-2v/MLC-2v-cap on microbead population 1
- MLC2v2 a numeric vector, as MLC2v2 on microbead population 2
- MLC2v3 a numeric vector, as MLC2v3 on microbead population 3
- MLC2v4 a numeric vector, as MLC2v4 on microbead population 4
- MLC2v5 a numeric vector, as MLC2v5 on microbead population 5
- MLC2v6 a numeric vector, as MLC2v6 on microbead population 6
- MLC2v7 a numeric vector, as MLC2v7 on microbead population 7
- MLC2v8 a numeric vector, as MLC2v8 on microbead population 8
- MLC2v9 a numeric vector, as MLC2v9 on microbead population 9
- MLC2v10 a numeric vector, as MLC2v10 on microbead population 10
- MLC2v11 a numeric vector, as MLC2v11 on microbead population 11
- MLC2v12 a numeric vector, as MLC2v12 on microbead population 12

# **Details**

The melting curve was conducted with short oligonucleotide probes on the surface of microbeads using the VideoScan platform according to Roediger et al. (2012). The dyes and quencher used were Atto 647N and BHQ2.

### <span id="page-24-0"></span>MultiMelt 25

# Source

Data were measured with the VideoScan platform:

A Highly Versatile Microscope Imaging Technology Platform for the Multiplex Real-Time Detection of Biomolecules and Autoimmune Antibodies. S. Roediger, P. Schierack, A. Boehm, J. Nitschke, I. Berger, U. Froemmel, C. Schmidt, M. Ruhland, I. Schimke, D. Roggenbuck, W. Lehmann and C. Schroeder. *Advances in Biochemical Bioengineering/Biotechnology*. 133:35–74, 2013. <http://www.ncbi.nlm.nih.gov/pubmed/22437246>

Surface Melting Curve Analysis with R. S. Roediger, A. Boehm and I. Schimke. *The R Journal*. 5(2):37–52, 2013, 2013. <http://journal.r-project.org/>

# See Also

[MFIerror](#page-21-1), [mcaSmoother](#page-16-1), [diffQ](#page-2-1), [diffQ2](#page-7-1), [DMP](#page-12-1), [DualHyb](#page-13-1)

# Examples

data(MultiMelt)

# <span id="page-25-0"></span>Index

∗Topic Tm diffQ, [3](#page-2-0) diffQ2, [8](#page-7-0) ∗Topic background mcaSmoother, [17](#page-16-0) ∗Topic datasets DMP, [13](#page-12-0) DualHyb, [14](#page-13-0) MultiMelt, [23](#page-22-0) ∗Topic deviation MFIerror, [22](#page-21-0) ∗Topic melting diffQ, [3](#page-2-0) ∗Topic normalization mcaSmoother, [17](#page-16-0) ∗Topic package MBmca-package, [2](#page-1-0) ∗Topic peaks mcaPeaks, [16](#page-15-0) ∗Topic smooth mcaPeaks, [16](#page-15-0) mcaSmoother, [17](#page-16-0) approx, *[19](#page-18-0)* diffQ, [3,](#page-2-0) *[12](#page-11-0)*, *[14,](#page-13-0) [15](#page-14-0)*, *[25](#page-24-0)* diffQ2, *[5](#page-4-0)*, [8,](#page-7-0) *[15](#page-14-0)*, *[25](#page-24-0)* DMP, [13,](#page-12-0) *[15](#page-14-0)*, *[25](#page-24-0)* DualHyb, *[14](#page-13-0)*, [14,](#page-13-0) *[25](#page-24-0)* lm, *[19](#page-18-0)* lmrob, *[19](#page-18-0)* MBmca *(*MBmca-package*)*, [2](#page-1-0) MBmca-package, [2](#page-1-0) mcaPeaks, [16](#page-15-0) mcaSmoother, *[5](#page-4-0)*, *[12](#page-11-0)*, *[14–](#page-13-0)[16](#page-15-0)*, [17,](#page-16-0) *[23](#page-22-0)*, *[25](#page-24-0)* MFIerror, *[14,](#page-13-0) [15](#page-14-0)*, *[19](#page-18-0)*, [22,](#page-21-0) *[25](#page-24-0)* MultiMelt, *[14,](#page-13-0) [15](#page-14-0)*, [23](#page-22-0)

plot, *[22](#page-21-0)*

smooth.spline, *[16](#page-15-0)*, *[19](#page-18-0)* spline, *[19](#page-18-0)*